# Rilevamento di punti di accesso non autorizzati su WAP561 e WAP551  $\overline{a}$

## Obiettivo

Un punto di accesso non autorizzato è un punto di accesso installato su una rete protetta senza il consenso dell'amministratore di rete. I punti di accesso non autorizzati possono rappresentare una minaccia per la sicurezza perché chiunque installi un router wireless nel raggio della rete può potenzialmente accedere alla rete. La pagina Rogue AP Detection (Rilevamento punti di accesso non autorizzati) fornisce informazioni sulle reti wireless che si trovano entro la portata della rete. In questo articolo viene spiegato come rilevare i punti di accesso non autorizzati e creare un elenco di punti di accesso attendibili.

Nota: La pagina Rilevamento punti di accesso non autorizzati non dispone di funzionalità di sicurezza. L'elenco dei punti di accesso attendibili è ad uso personale e non è più sicuro di un punto di accesso non attendibile.

### Dispositivi interessati

·WAP551 · WAP561

### Versione del software

 $•1.0.4.2$ 

### Configurazione rilevamento punti di accesso non autorizzati

Passaggio 1. Accedere all'utility di configurazione Web e scegliere Wireless > Rilevamento punti di accesso non autorizzati. Viene visualizzata la pagina Rilevamento punti di accesso non autorizzati:

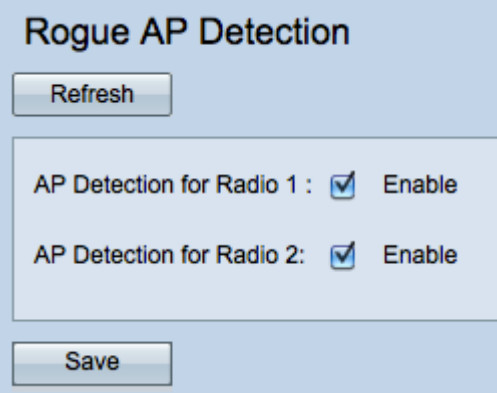

#### Visualizza statistiche punti di accesso non autorizzati

Passaggio 1. Selezionare Enable per abilitare il rilevamento dell'access point affinché la radio desiderata visualizzi le statistiche dell'access point non autorizzato.

Nota: WAP561 dispone di due radio che è possibile attivare, mentre WAP551 dispone di una

sola radio da attivare.

Passaggio 2. Fare clic su Save dopo aver abilitato il rilevamento del punto di accesso per visualizzare un elenco dei punti di accesso non autorizzati rilevati. Viene visualizzata una finestra di conferma.

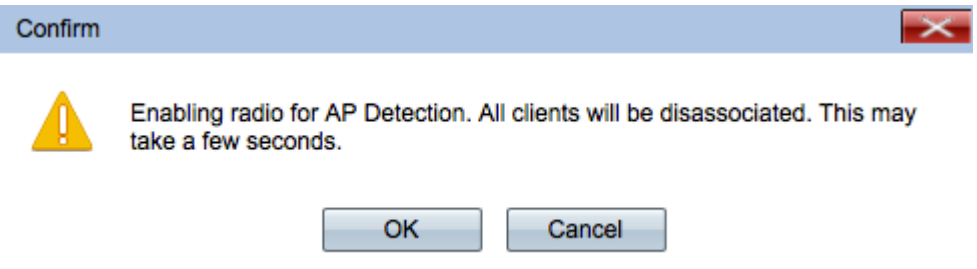

Passaggio 3. Fare clic su OK per continuare.

Nota: I client wireless della rete perderanno momentaneamente la connessione.

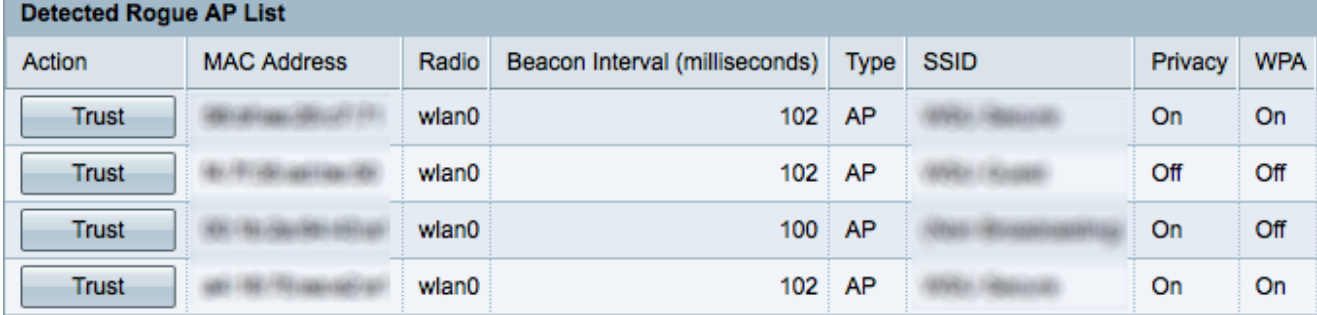

Vengono visualizzate le seguenti informazioni per i punti di accesso rilevati:

·Indirizzo MAC: l'indirizzo MAC del punto di accesso non autorizzato.

·Radio: la radio fisica sull'access point non autorizzato a cui è possibile partecipare.

·Intervallo beacon: l'intervallo di beacon utilizzato dal punto di accesso non autorizzato. Ogni access point invia frame di beacon a intervalli regolari per annunciare l'esistenza della propria rete wireless.

·Tipo: il tipo del dispositivo rilevato. Può essere AP o Ad hoc.

·SSID - l'SSID (Service Set Identifier) del punto di accesso non autorizzato, noto anche come nome della rete.

·Privacy - indica se la protezione è abilitata o meno sul punto di accesso non autorizzato. Off indica che per il punto di accesso non autorizzato non è abilitata la sicurezza, mentre On indica che per il punto di accesso non autorizzato sono abilitate le misure di sicurezza.

·WPA - Indica se la protezione WPA è abilitata per il punto di accesso non autorizzato.

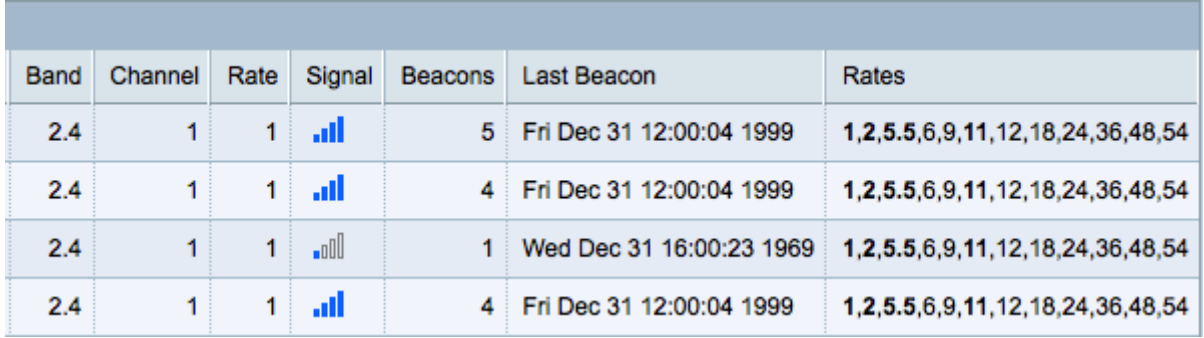

·Banda: la modalità IEEE 802.11 utilizzata sul punto di accesso non autorizzato.

- 2,4 modalità IEEE 802.11b, 802.11g o 802.11n (o una combinazione).

- Modalità 5 - IEEE 802.11a o 802.11n (o entrambe) in uso.

·Canale: il canale (parte dello spettro radio) su cui viene trasmesso il punto di accesso non autorizzato.

·Velocità: la velocità di trasmissione corrente del punto di accesso non autorizzato espressa in megabyte al secondo.

·Segnale: la forza del segnale radio emesso dal punto di accesso non autorizzato. Per verificare la forza del segnale in decibel, posizionare il mouse sulle barre.

·Beacon: numero totale di beacon ricevuti dal punto di accesso non autorizzato dal primo rilevamento.

·Ultimo beacon: la data e l'ora in cui l'ultimo beacon è stato ricevuto dal punto di accesso non autorizzato.

·Velocità: le velocità supportate e di base per il punto di accesso rilevato (in megabit al secondo).

#### Crea elenco punti di accesso attendibili

Nota: Per creare un elenco punti di accesso attendibili, è necessario abilitare il rilevamento punti di accesso non autorizzati. Completare la sezione View Rogue AP Statistics (Visualizza statistiche punti di accesso non autorizzati) se non è già stata eseguita.

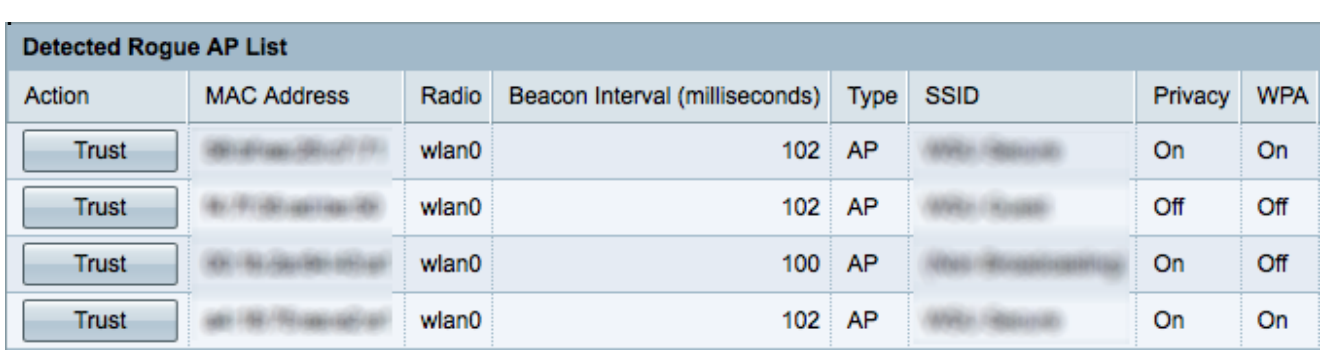

Passaggio 1. Fare clic su Trust accanto a una voce AP per aggiungerla all'elenco di punti di accesso attendibili.

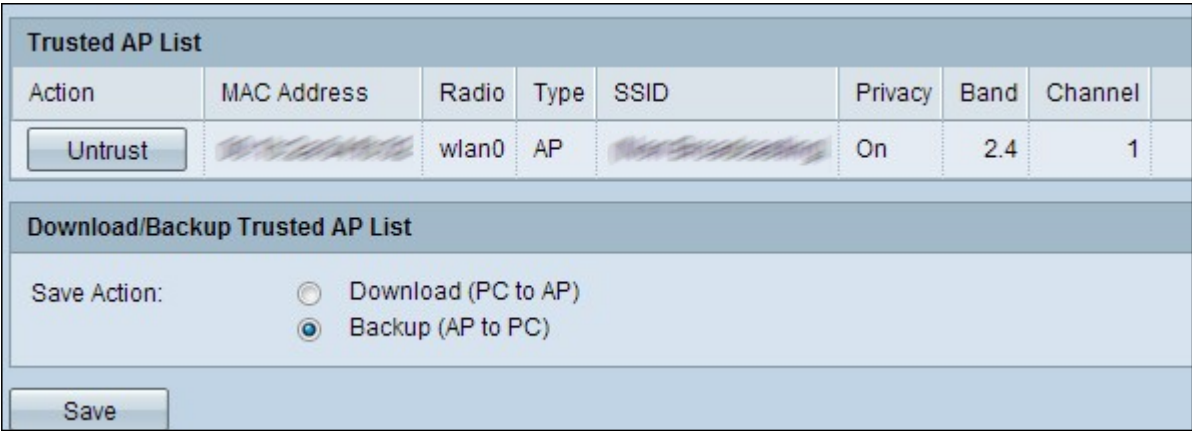

Passaggio 2. (Facoltativo) Per rimuovere una voce PA dall'elenco di punti di accesso attendibili, fare clic su Non attendibile.

Passaggio 3. Fare clic sul pulsante di scelta Backup (da punto di accesso a PC) nel campo Salva azione per salvare l'elenco di punti di accesso attendibili in un file.

Passaggio 4. Fare clic su Salva per salvare l'elenco di punti di accesso attendibili. WAP crea un file con estensione cfg contenente un elenco di tutti gli indirizzi MAC presenti nell'elenco dei punti di accesso attendibili.

#### Importa elenco punti di accesso attendibili

Nota: Per creare un elenco punti di accesso attendibili, è necessario abilitare il rilevamento punti di accesso non autorizzati. Completare la sezione View Rogue AP Statistics (Visualizza statistiche punti di accesso non autorizzati) se non è già stata eseguita.

Passaggio 1. Accedere all'utility di configurazione Web e scegliere Wireless > Rilevamento punti di accesso non autorizzati. Viene visualizzata la pagina Rilevamento punti di accesso non autorizzati:

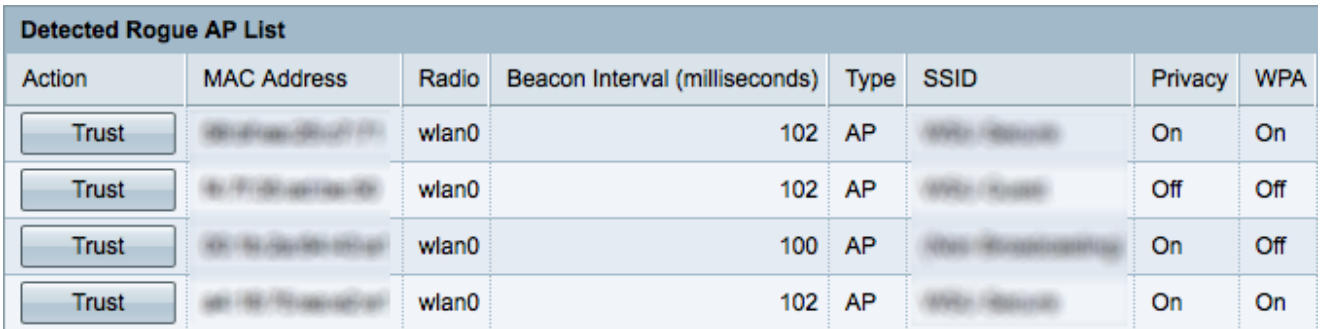

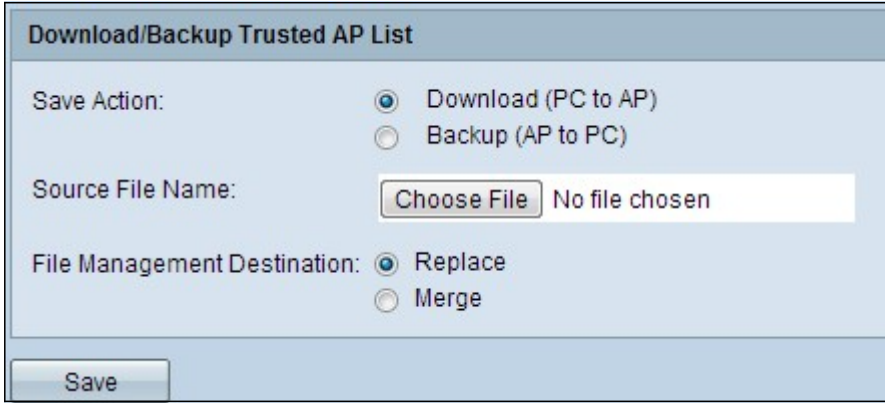

Passaggio 2. Scorrere verso il basso fino all'area Scarica/backup elenco punti di accesso attendibili e fare clic sul pulsante di opzione Scarica (da PC a punto di accesso) per importare un elenco di punti di accesso noti da un elenco salvato.

Passaggio 3. Fare clic su Sfoglia nel campo Nome file di origine e scegliere il file. Il file importato deve avere estensione txt o cfg. Il file deve essere un elenco di indirizzi MAC in formato esadecimale.

Passaggio 4. Nel campo Destinazione gestione file, fare clic su Sostituisci per sovrascrivere l'elenco punti di accesso attendibili o su Unisci per aggiungerlo all'elenco.

Passaggio 5. Fare clic su Save per importare il file.

Nota: i punti di accesso definiti nel file caricato vengono spostati dall'elenco dei punti di accesso rilevati all'elenco dei punti di accesso attendibili.